## Parte II: Herramientas

### **6. Uso de sistemas operativos**

- **7. Uso de un entorno integrado de desarrollo de programas**
- **8. Uso de una hoja de cálculo**

### **9. Uso de una base de datos**

• Introducción. Creación de una base de datos. Tablas de datos. Relaciones entre datos. Consultas. Formularios. Informes

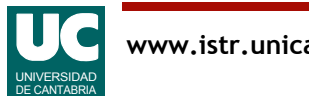

### 9.1 Introducción

Una **base de datos** es una colección de información relacionada y organizada de manera que sea posible buscar datos según diferentes criterios y desde distintas aplicaciones

Un ejemplo: una lista de direcciones de e-mail se puede guardar de diversas formas

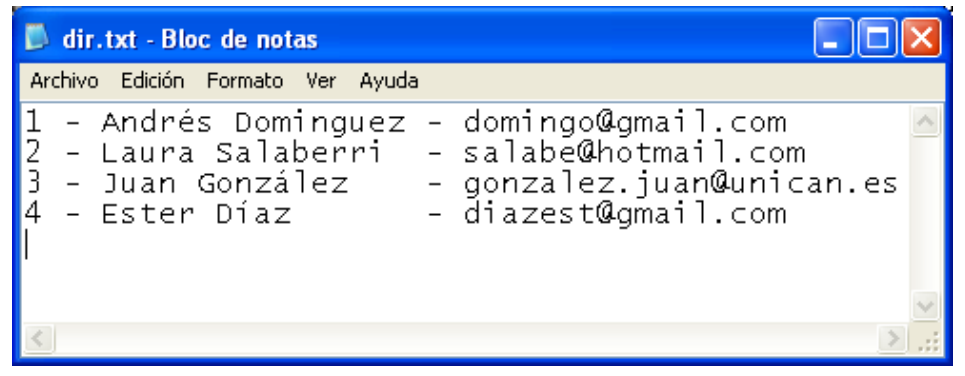

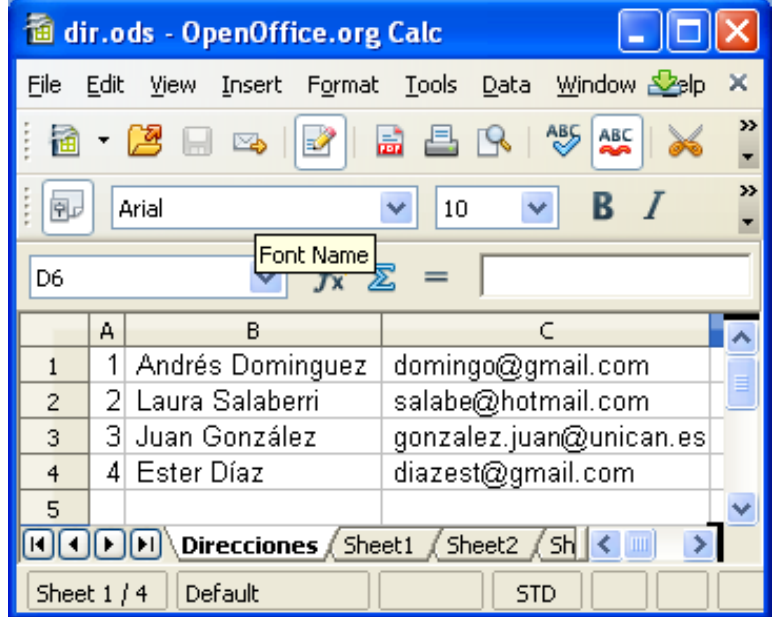

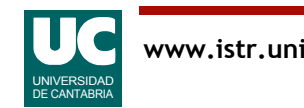

# Software para gestión de bases de datos

Facilita la gestión (**búsqueda**, **almacenamiento, acceso, modificación**) de los datos

Algunos gestores relacionales:

- Básicos:
	- Microsoft access
	- Open(Libre) Office base
- Libres: MySQL, Firebird

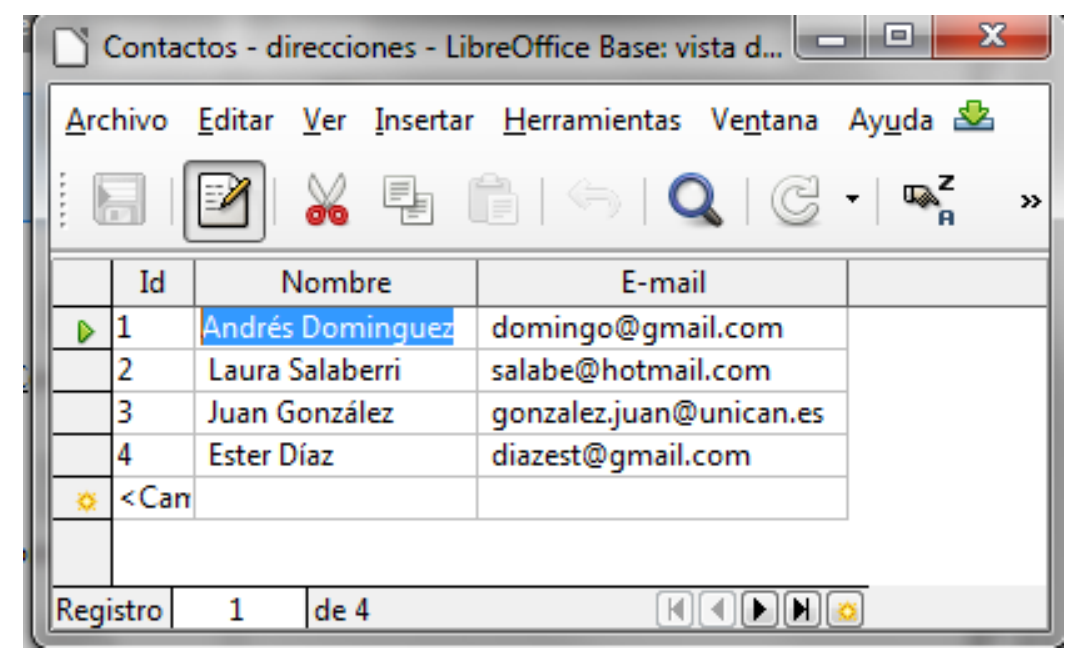

• Propietarios: Oracle, Microsoft SQL Server, IBM DB2

Algunos gestores de bases de datos no relacionales

• MongoDB, Apache Hbase, Google Bigtable, ...

iLa información de nuestra sociedad se guarda en bases de datos!

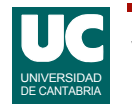

### 9.2 Creación de una base de datos

Hay diversas formas de crear y usar una base de datos

- desde programa
	- mediante el uso de SQL (Structured Query Language)
- desde una interfaz de usuario (es lo que veremos aquí con base)
	- ofrecida por los programas de gestión de bases de datos

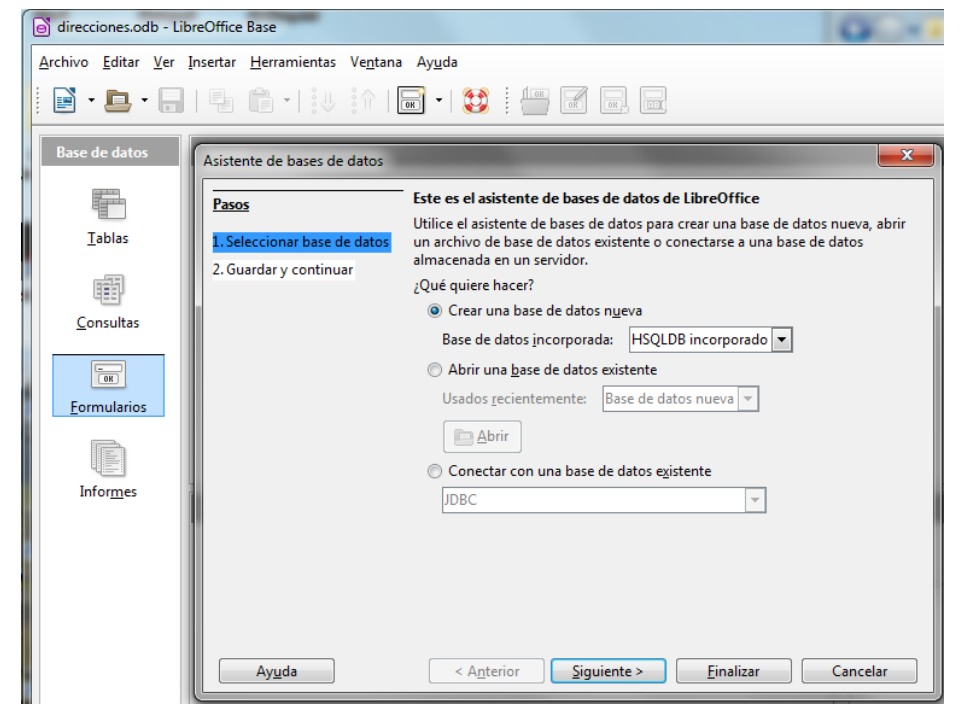

## Elementos de la base de datos relacional

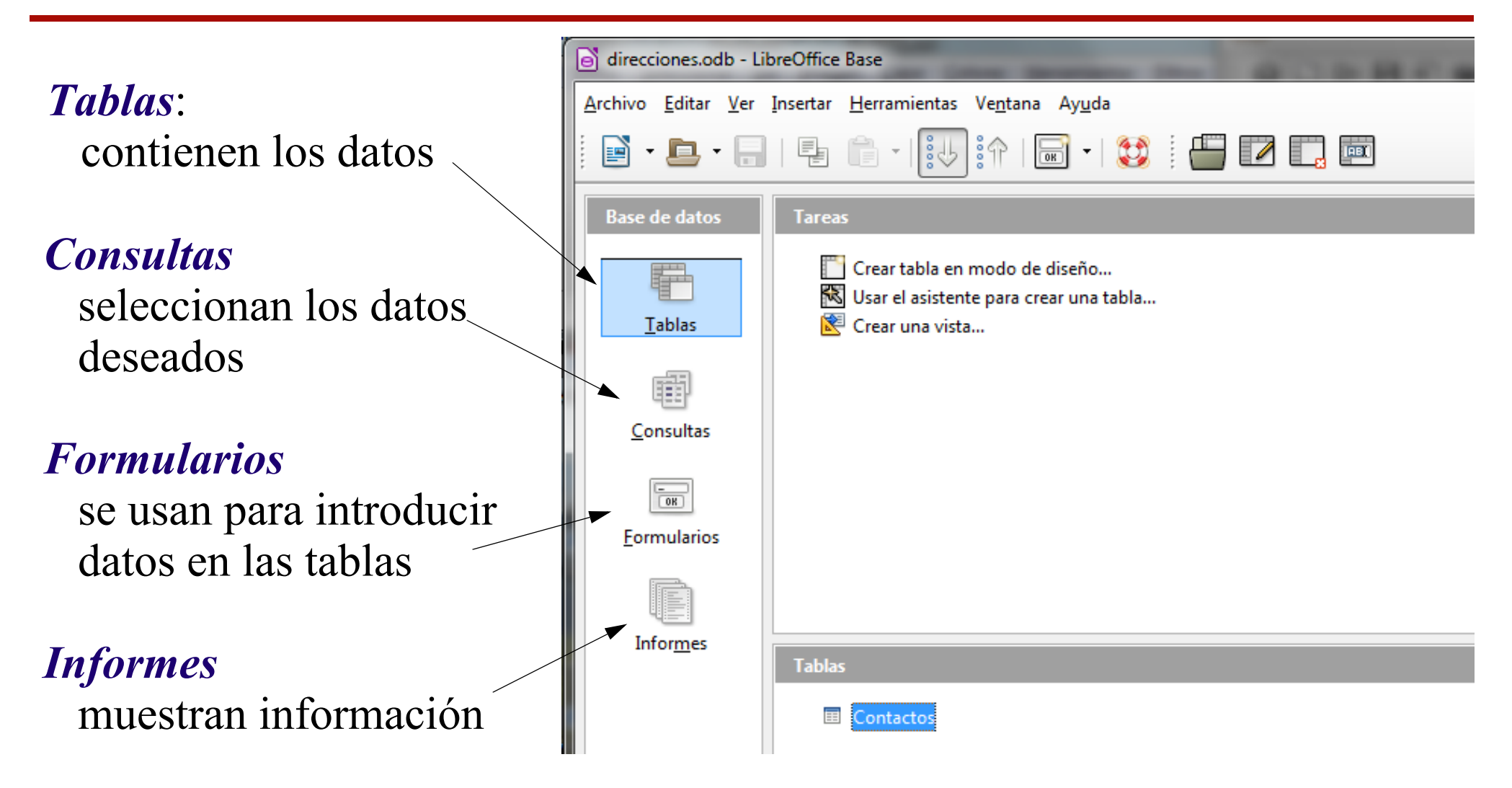

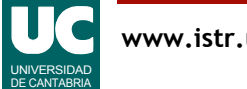

### 9.3 Tablas de datos

La información se guarda en una o varias **tablas**

Cada tabla tiene una lista de **registros**, cada uno con **campos**

Un campo se distingue por

- Un **nombre**
- Un **tipo** de dato
	- Número, texto, fecha, ...
- **•Propiedades**
	- Tamaño, formato, si es de presencia obligada, ...

Debe haber un campo con una **clave primaria**

• identifica de manera única el registro

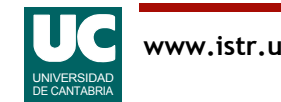

Antes de diseñar las tablas de datos es preciso pensar

- qué información se va a añadir
- qué criterios de búsqueda vamos a usar

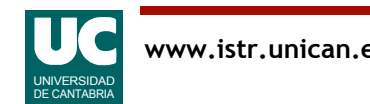

### Pensar antes de hacer (ejemplo)

Por ejemplo, se nos puede ocurrir almacenar registros con los siguientes campos:

• nombre, teléfono, dirección, DNI, año nacimiento

Pero:

- si queremos ordenar por apellidos, deberemos separar el nombre en dos campos
- si queremos ordenar por ciudades deberemos separar la ciudad, código postal, etc., en la dirección

Si hubiésemos metido datos de 2000 personas sin tener en cuenta estos requisitos,

• ¡Tendríamos que meter de nuevo todos los apellidos y direcciones !

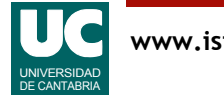

### Vista de diseño

#### La tabla se crea habitualmente desde una vista de diseño

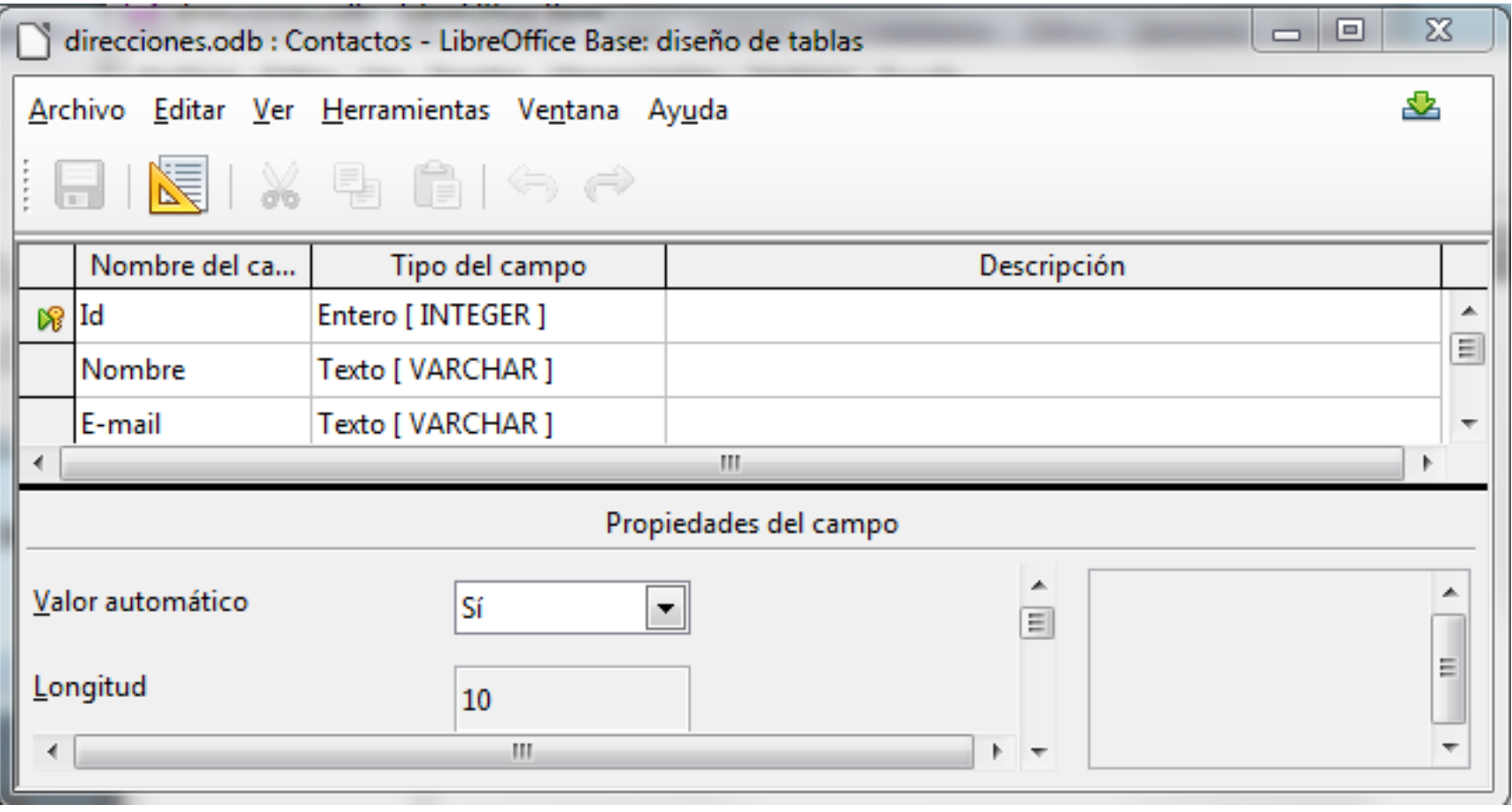

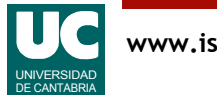

### Vista de hoja de datos

Se puede usar para introducir o consultar datos "en bruto"

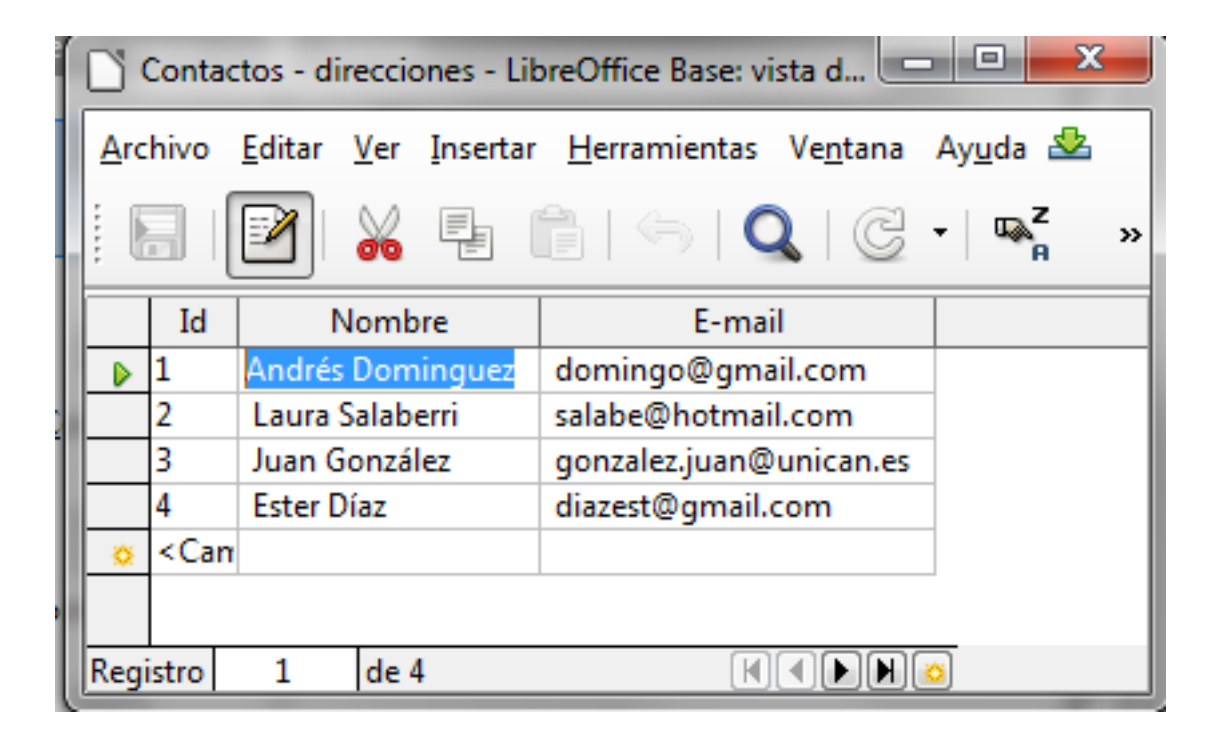

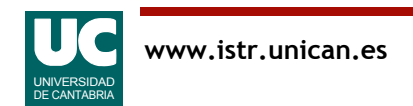

### 9.4 Relaciones entre datos

En las bases de datos relacionales los registros de diversas tablas pueden estar **relacionados** entre ellos

En este ejemplo tenemos una base que contiene

- personas
- ciudades

Cada persona vive en una ciudad

• usamos el campo **clave primaria** de la ciudad para establecer la relación

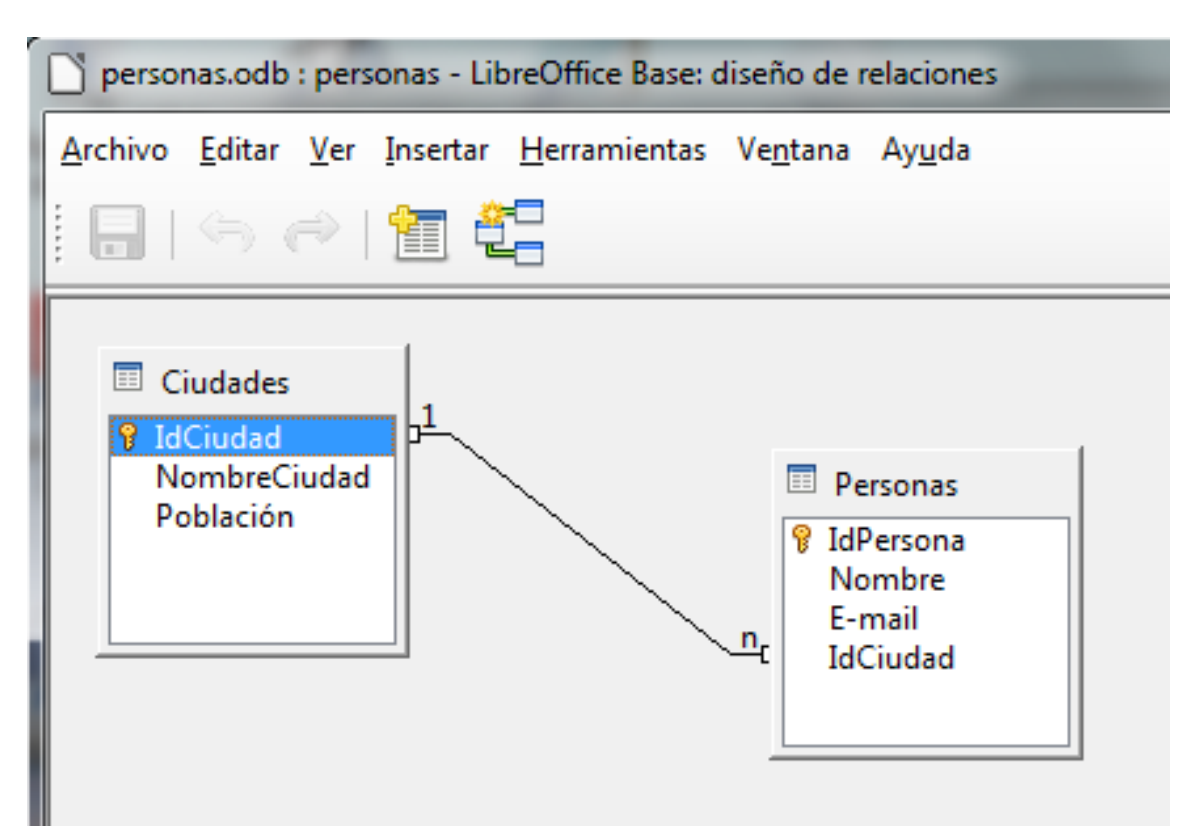

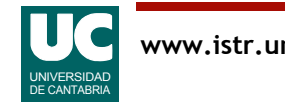

### Claves primarias y extranjeras

La **clave primaria** de un registro lo identifica de manera única

Cuando queremos establecer desde un registro una relación con otro registro de una tabla se añade un campo con una **clave extranjera** • su valor es la **clave primaria** del registro al que se quiere acceder

Por ejemplo, el campo **IdCiudad** del ejemplo anterior

- es la clave **primaria** en Ciudades
- es una clave **extranjera** en Personas

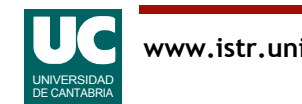

## Ventajas de establecer relaciones

Permite no duplicar información y así mantener su consistencia

Por ejemplo, una base de datos para guardar mi colección de canciones y CDs se puede guardar en una tabla única con estos campos:

• Canción, Titulo del álbum, Artista, Fecha, ...

Este diseño repetirá los nombres de los autores y de los títulos

• además, si me equivoco al teclear el nombre de un autor, puede parecer que dos CDs del mismo autor son de distinto autor

Un diseño con varias tablas (canciones, álbumes, artistas) y registros relacionados permite no repetir información

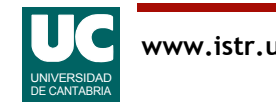

## 9.5 Consultas

Permiten obtener información de la base de datos

- es lo que hace que la base de datos sea útil
- La consulta tiene criterios para seleccionar la información
- En este ejemplo buscamos qué personas viven en **Torrelavega** 
	- criterio: IdCiudad=1

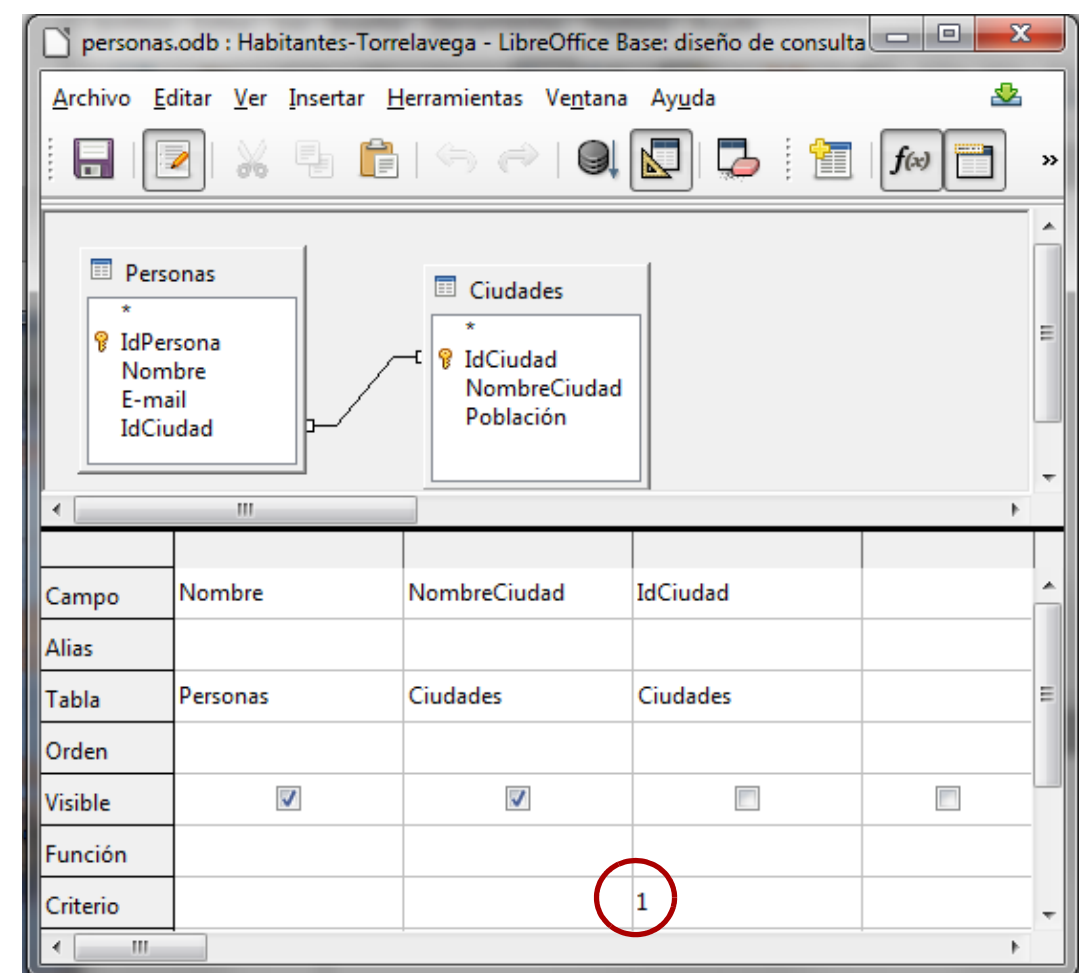

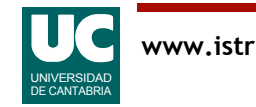

### Resultado de la consulta

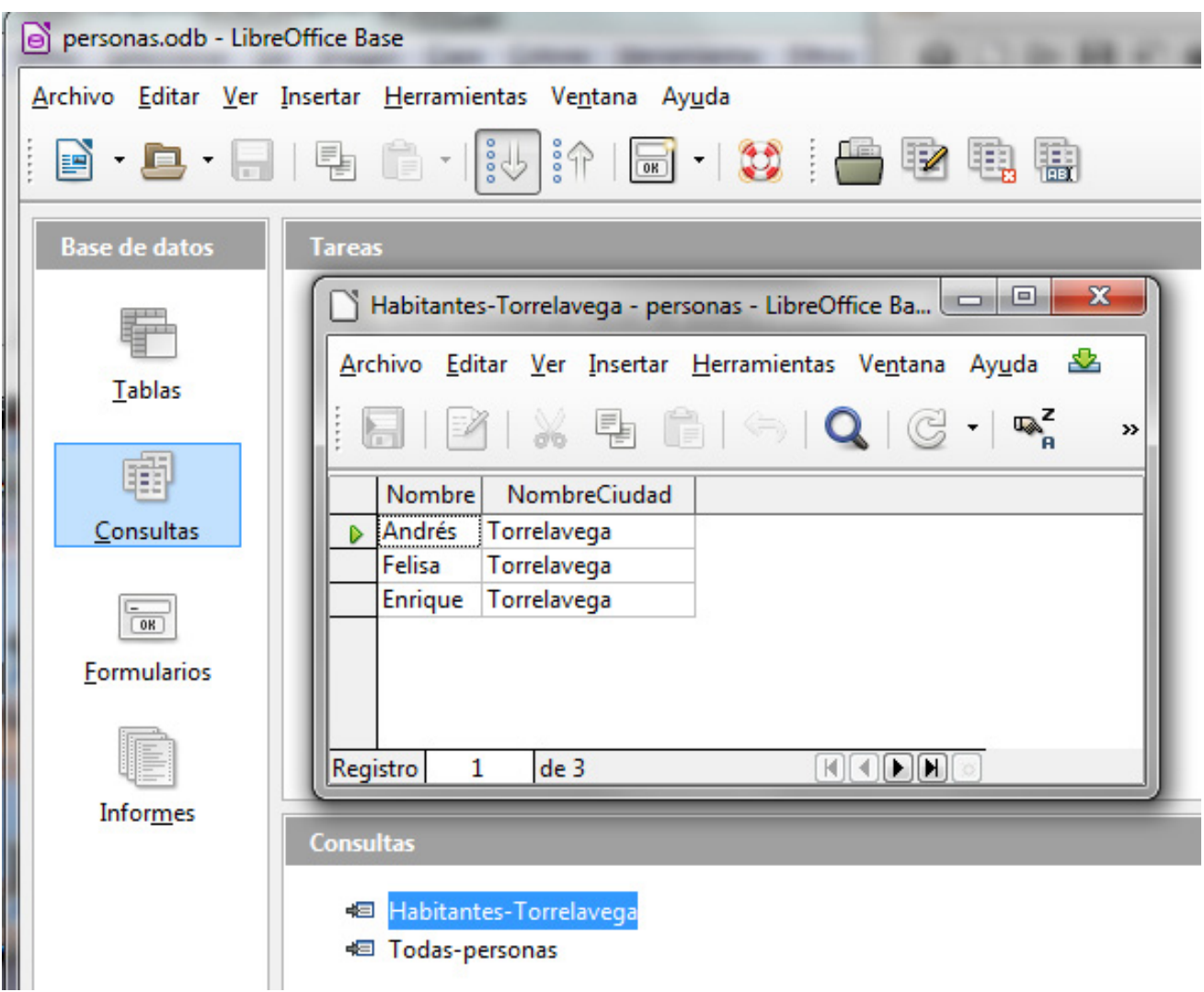

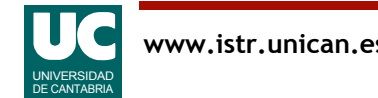

### 9.6 Formularios

Los formularios ayudan a introducir datos en una tabla (o en múltiples tablas)

Para crear un formulario existe un asistente

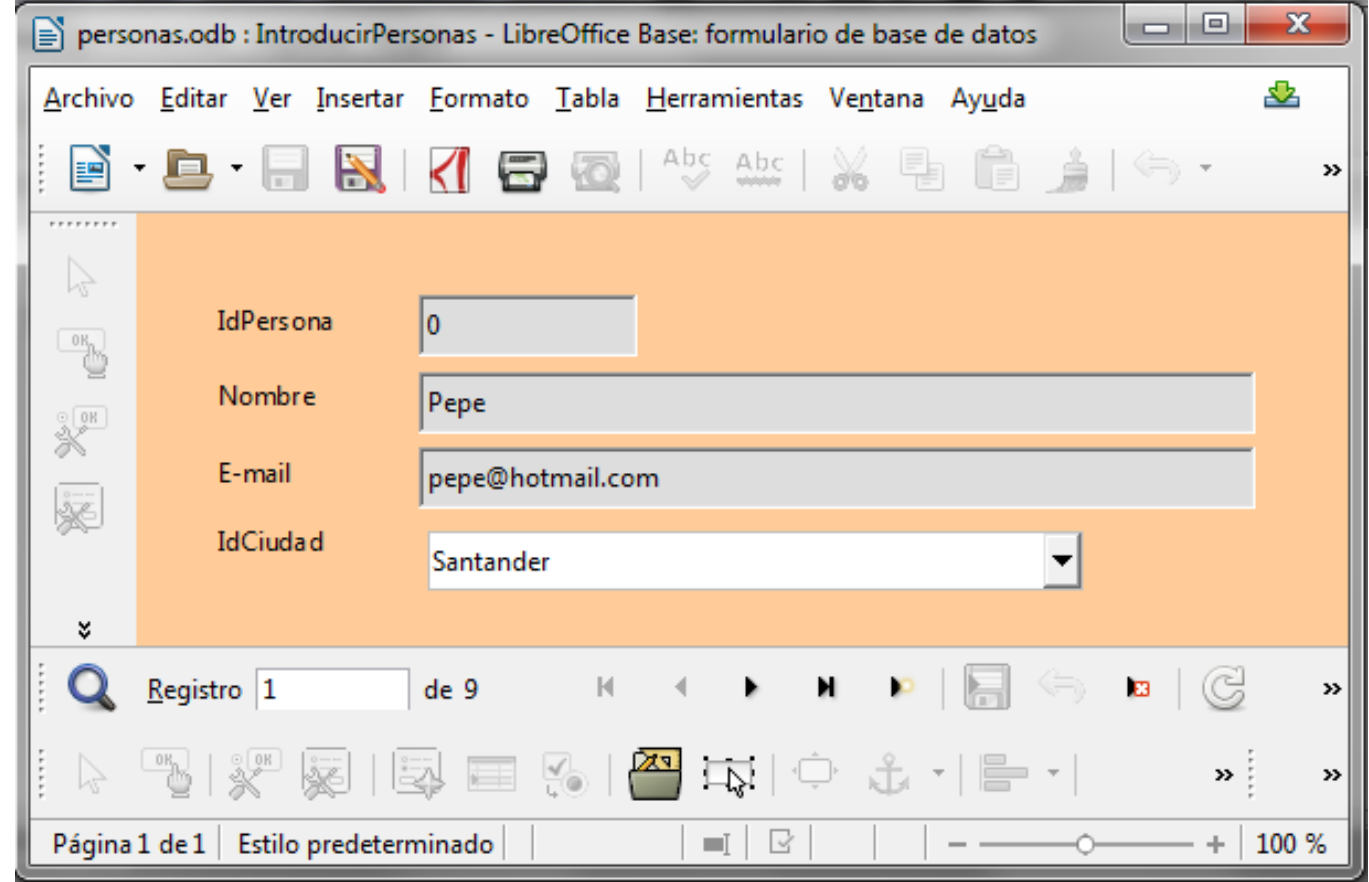

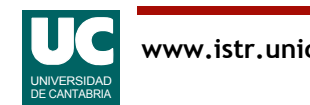

## 9.7 Informes

Permiten mostrar la información de una tabla o una consulta con el formato deseado

Para crear un informe existe un asistente

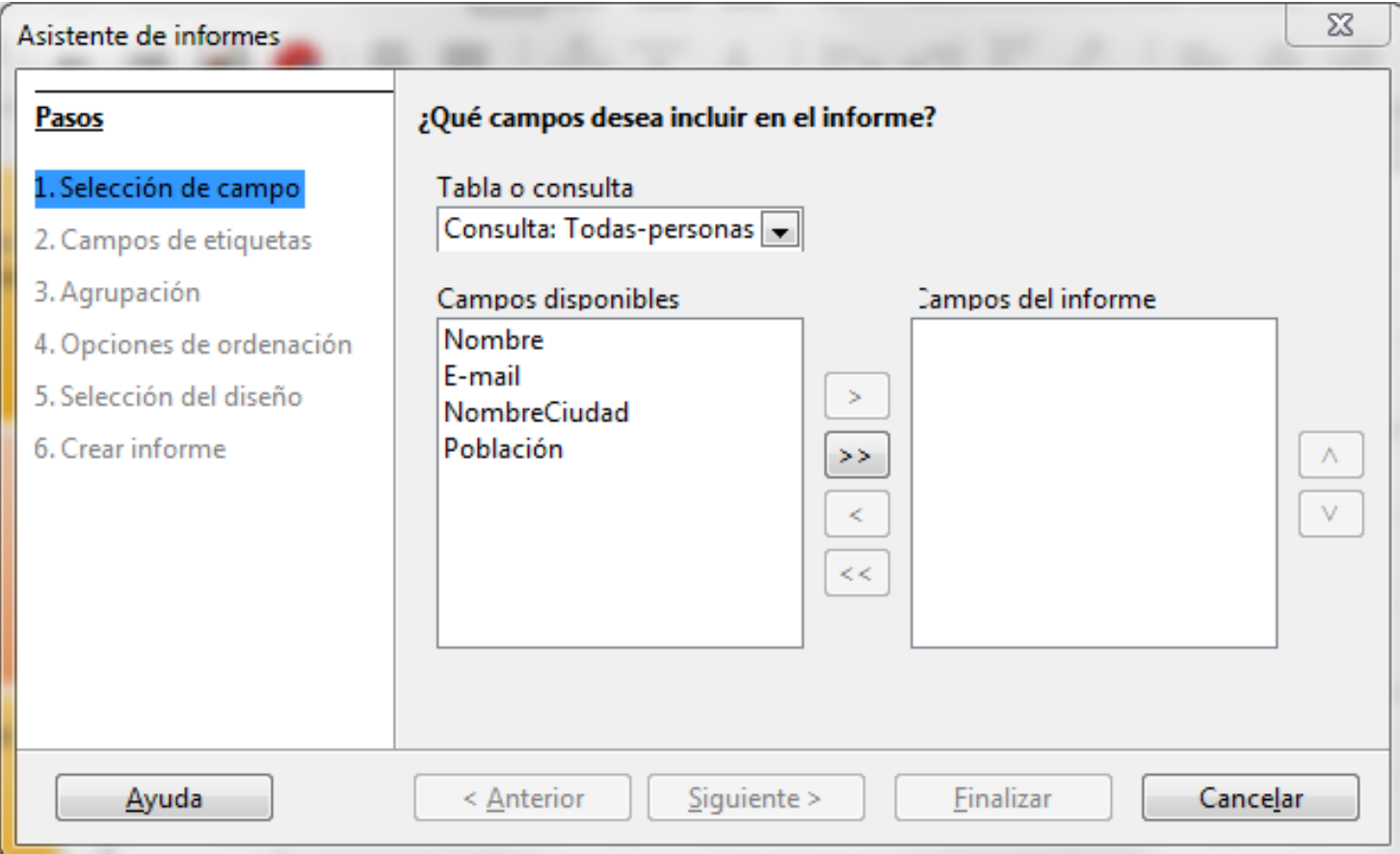

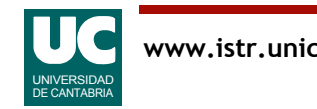

### Resultado del informe

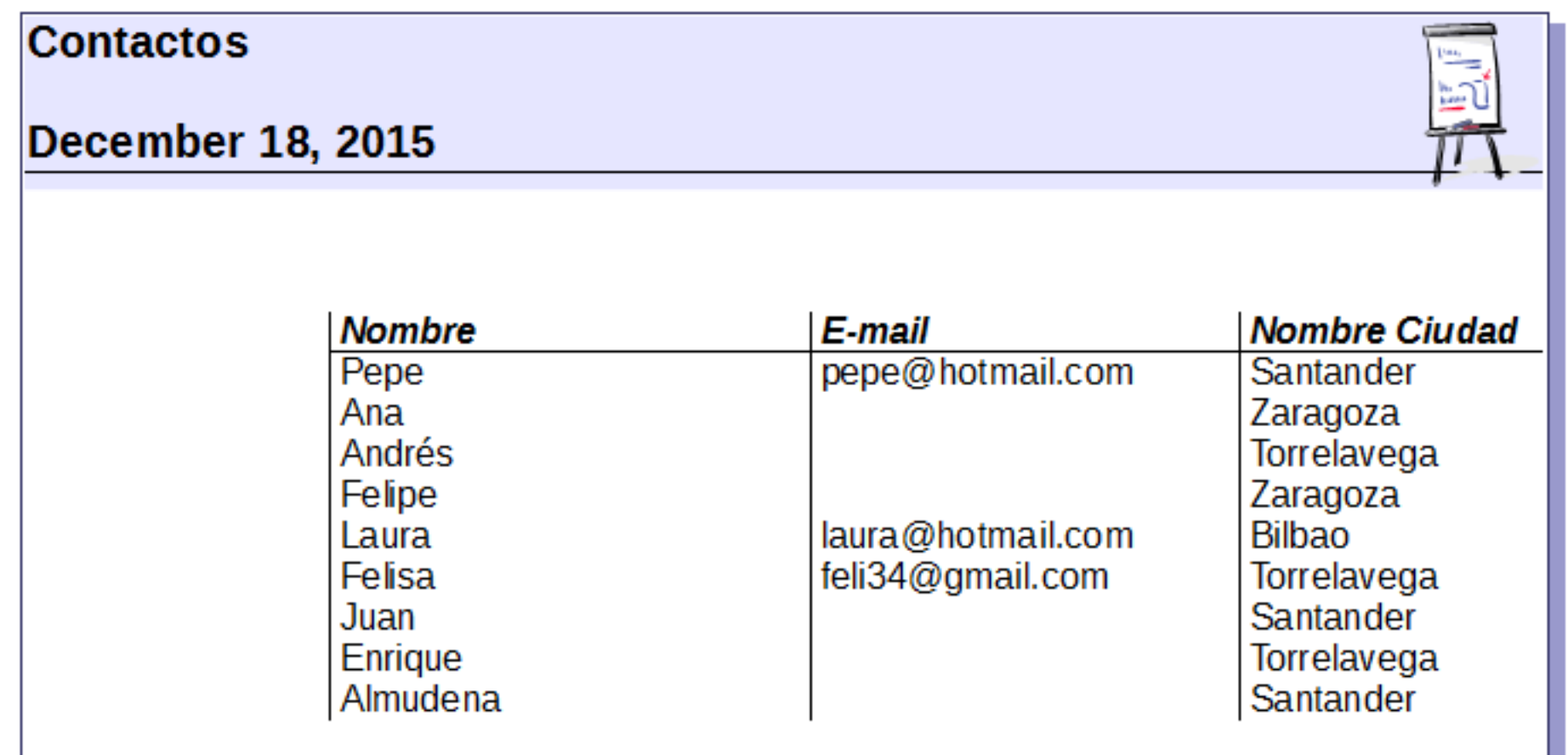

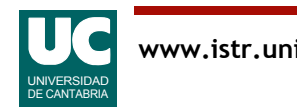